## Blackboard Quiz/Test Proctoring using Tegrity

## **IMPORTANT**:

- Make sure you are using a computer or laptop with the necessary requirements.
- You must have a strong **Internet** connection.
- Test to make sure browser is working:<https://supportu.tegrity.com/#/diagnostic>
- Browser Settings: **NO POP Ups**.
- Install the Tegrity Recordings Manager.
- Go the following link to install: <http://help.tegrity.com/kb/install-tegrity-download-manager-on-a-pc>
- If you do not see the **Start a Recording** button your instructor may not have enabled it.
- You must start the Tegrity "**Take Test**" Recording before starting the Blackboard Quiz for it show as 'Proctored' to the Instructor in Tegrity. The Quiz Settings are determined by the Instructor and will be begin once you select the Quiz/Test.
- Make sure you have web cam if you do not have internal video camera on the laptop/computer.
- You also must have a webcam and microphone active to start a proctored test recording.
- **Do not close the laptop top** during or after the recording to make sure it is published to the 'Tests' tab for the Instructor to review.
- Email Alerts are set by default and will notify when a Recording has been uploaded or failed to upload.
- Only the Instructor will have be able to view the Tegrity Upload.
- Link to Tegrity Online Help: [http://help.tegrity.com](http://help.tegrity.com/)

General Requirements: RAM Minimum 4 GB | Recommended 8 GB CPU Minimum Pentium 4, 1.3 GHz | Recommended Intel i5 or better Bandwidth Minimum 2 Mbps Upload Speed Hard Disk Space: Windows: 10GB minimum Mac: 20GB minimum

Windows Windows 7, Windows 8, Windows 8.1, Windows 10

Browsers: Microsoft Internet Explorer (version – 11) Mozilla Firefox (through version 53) Google Chrome (through version 58)

Mac OS X El Capitan (10.11.x), OS X Sierra (10.12.x), OS X High Sierra (10.13.x)

Browsers: Apple Safari (through version 10) Mozilla Firefox (through version 53) Google Chrome (through version 58)

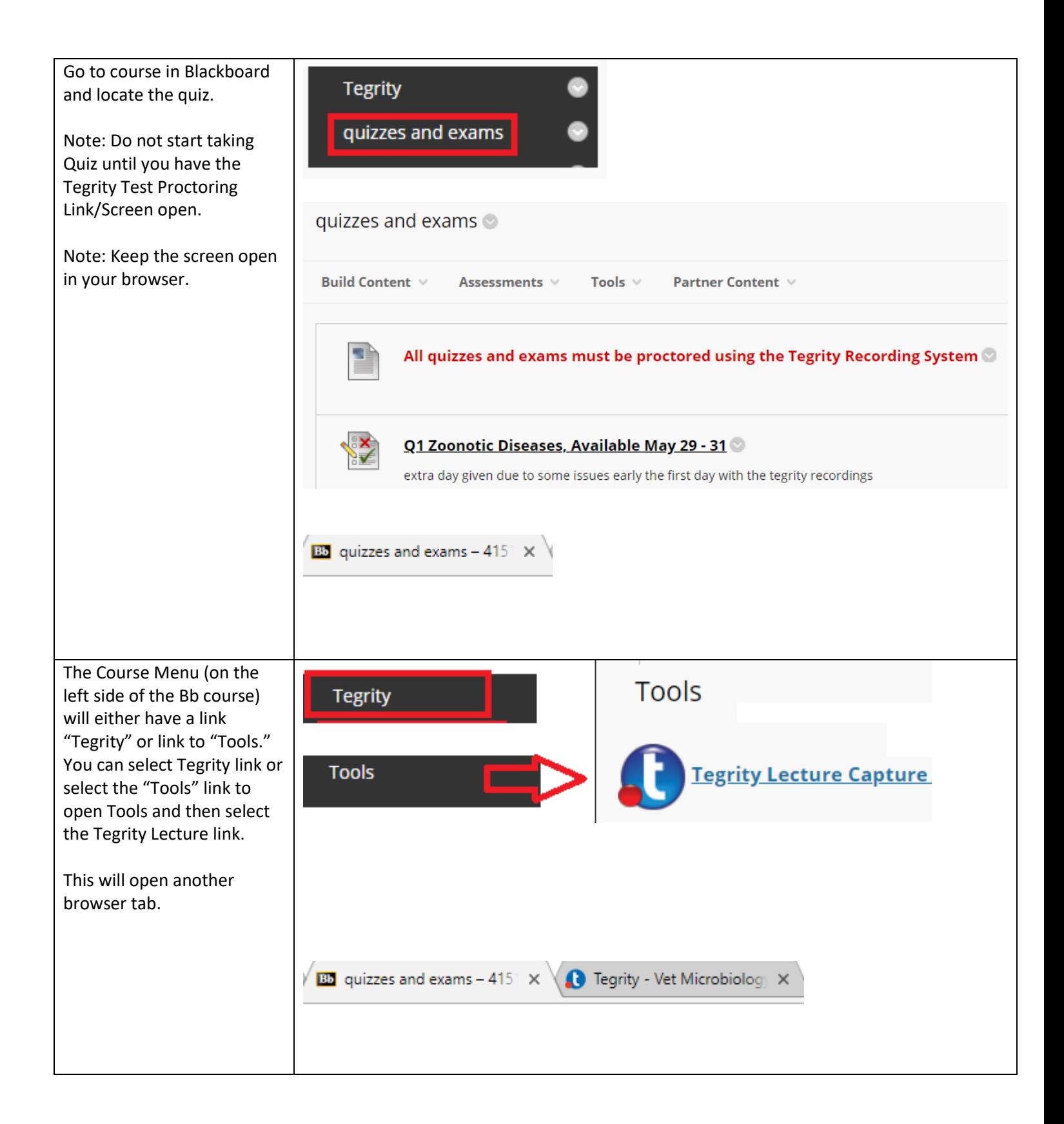

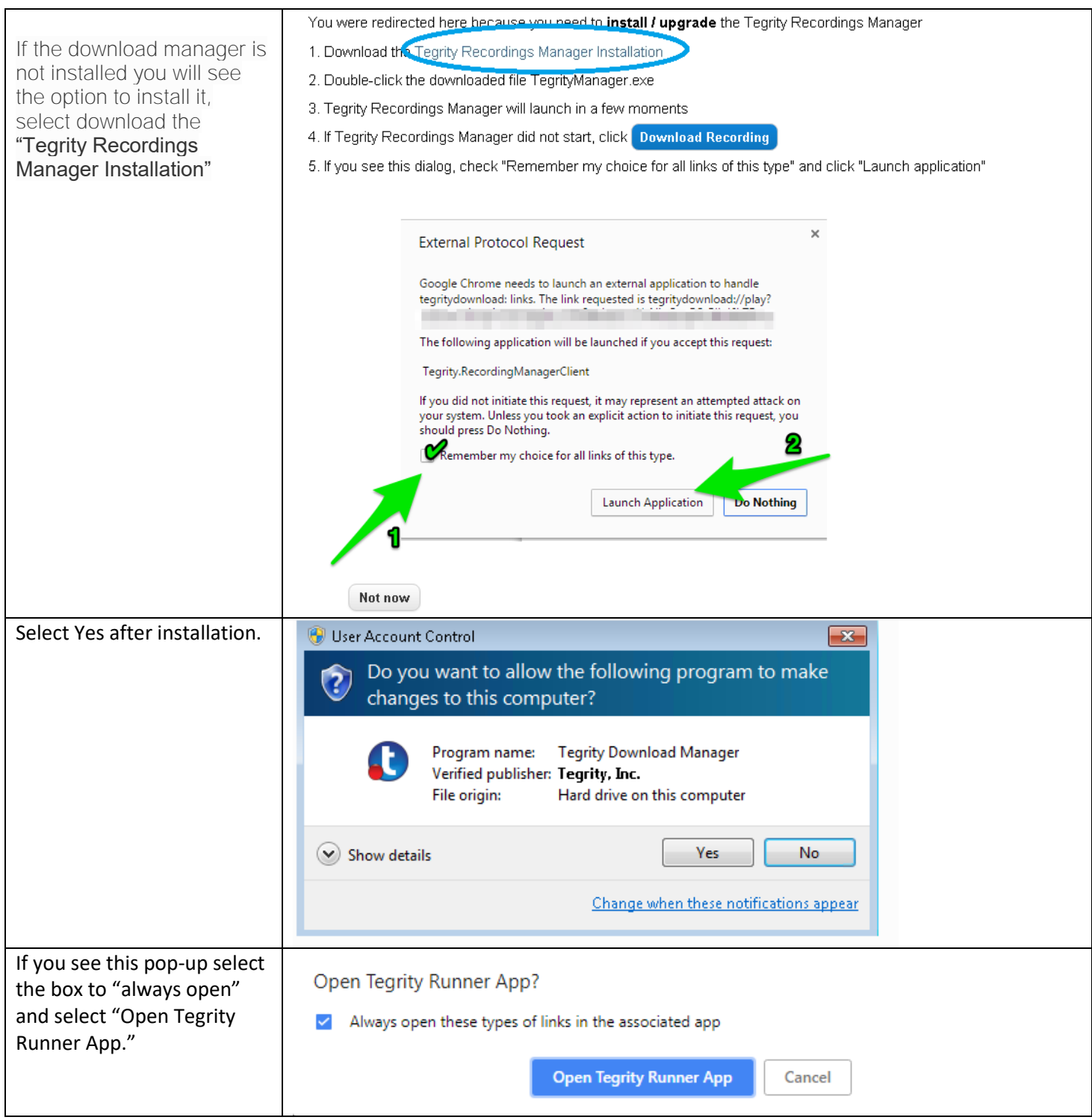

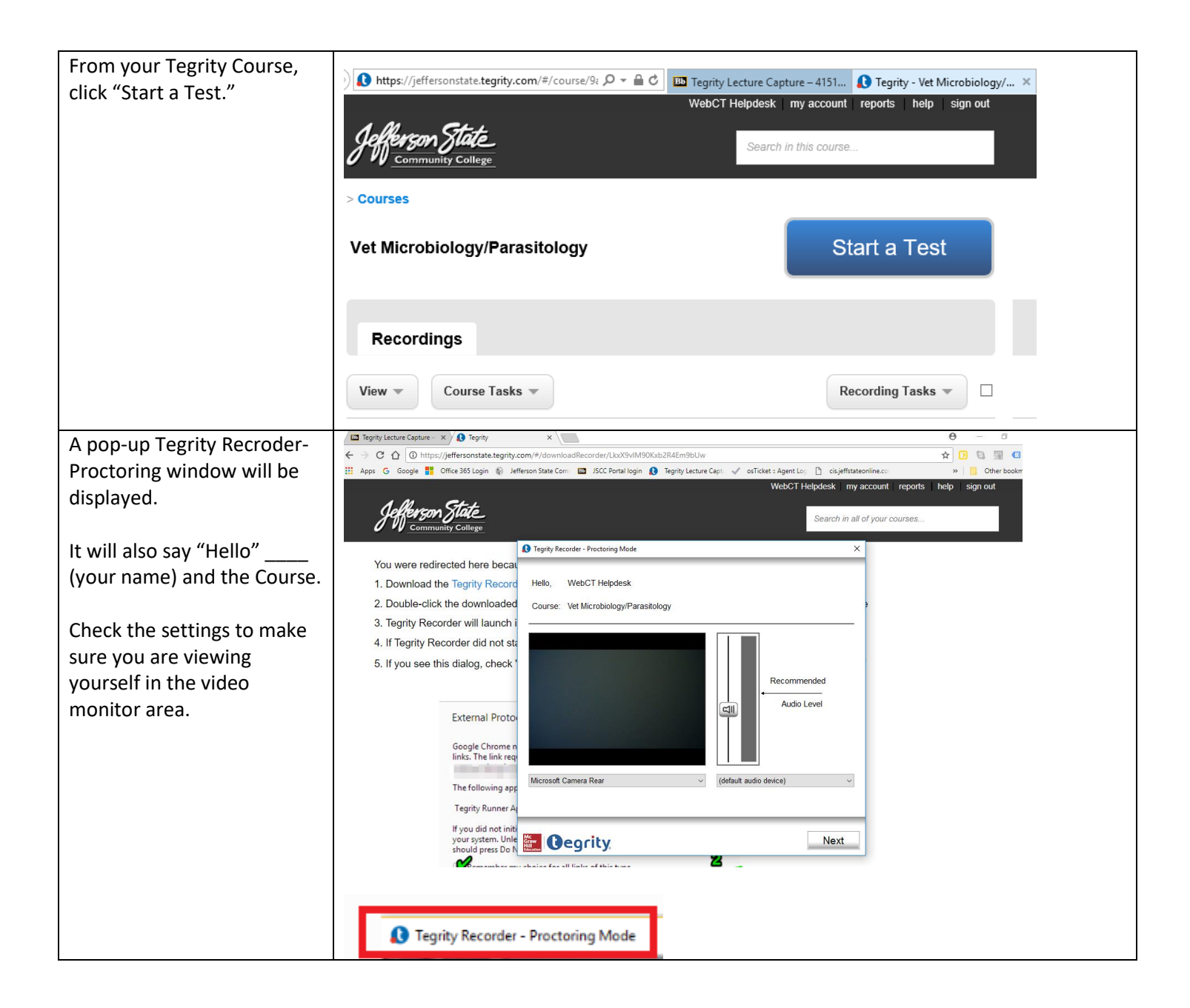

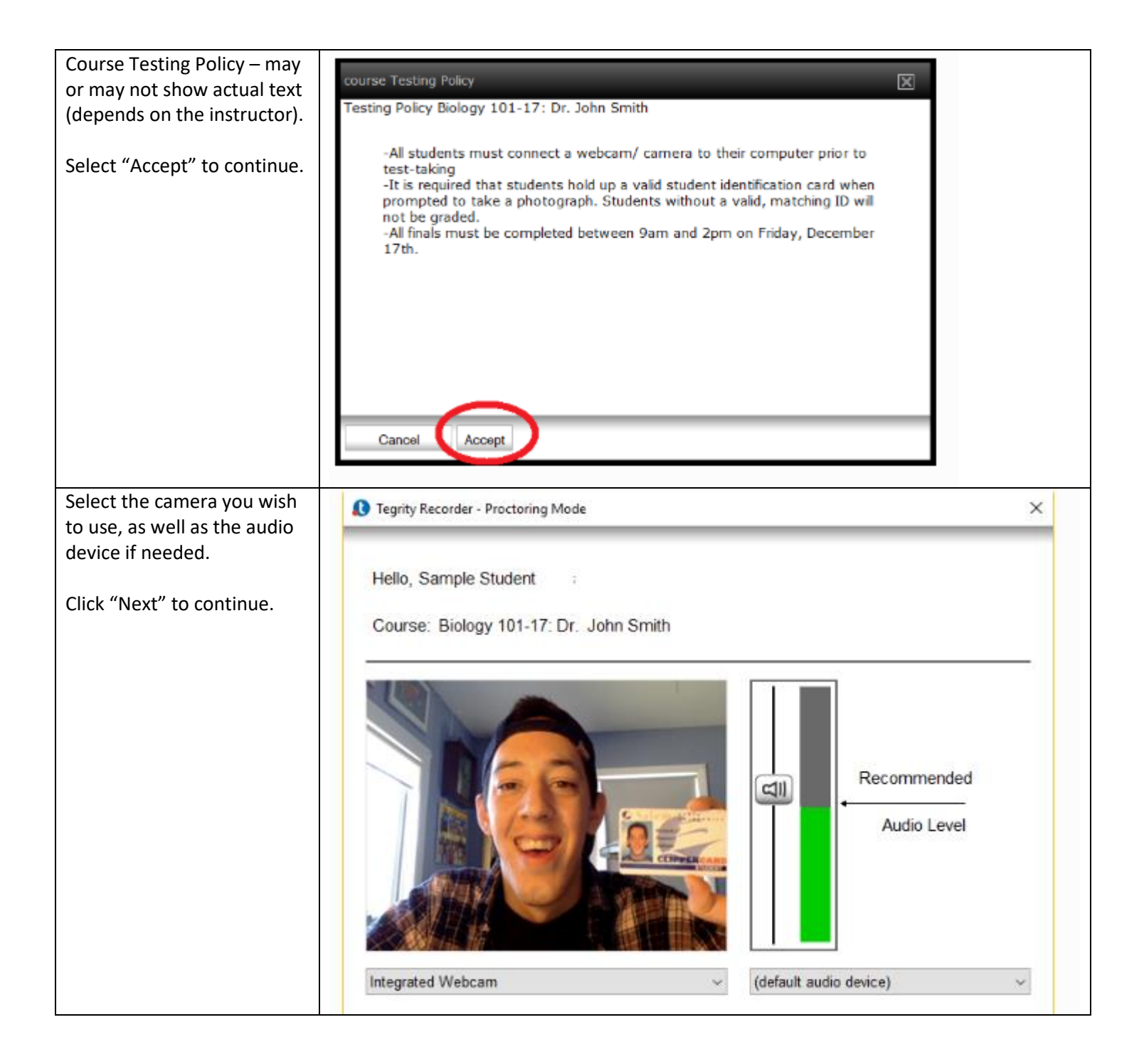

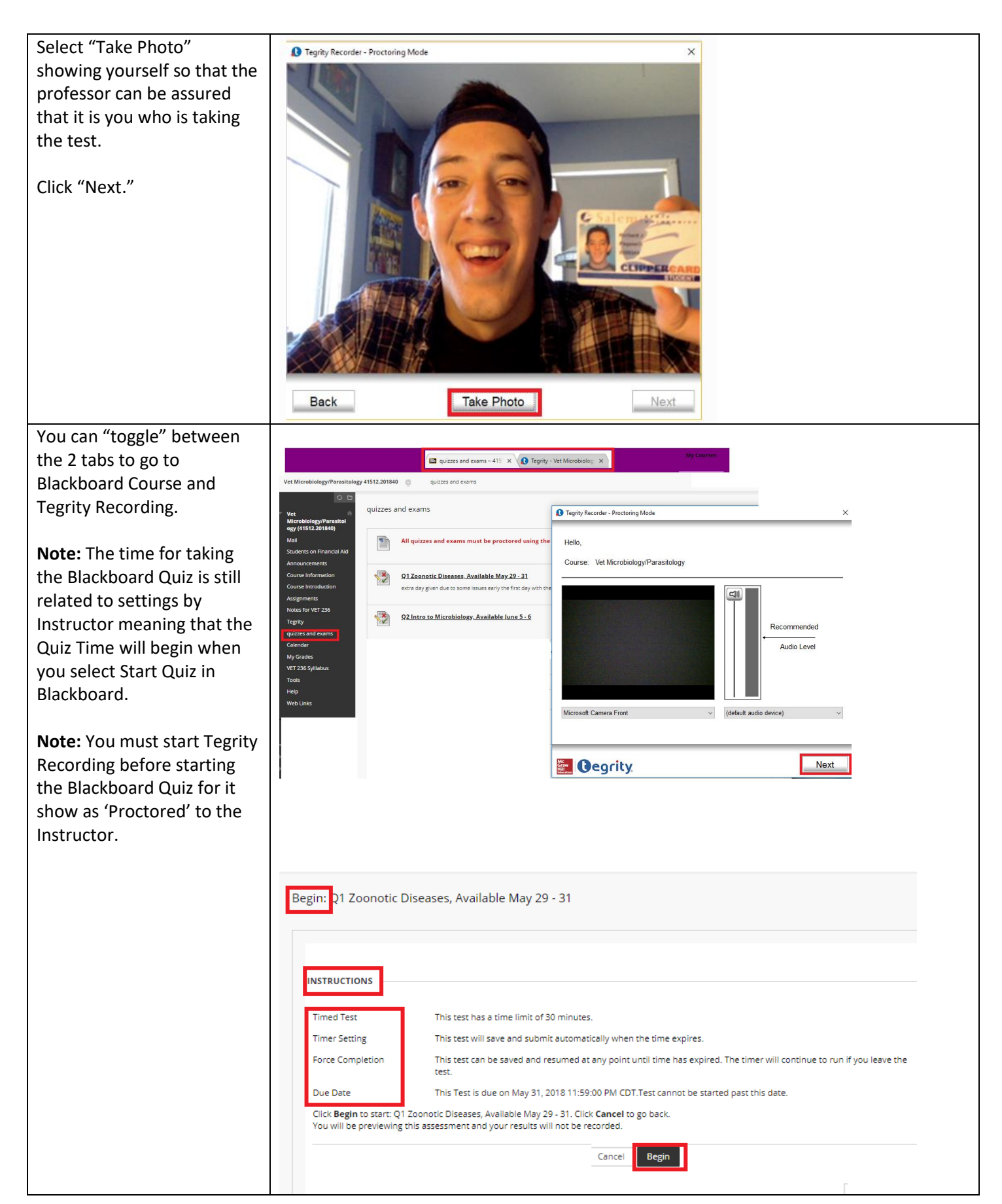

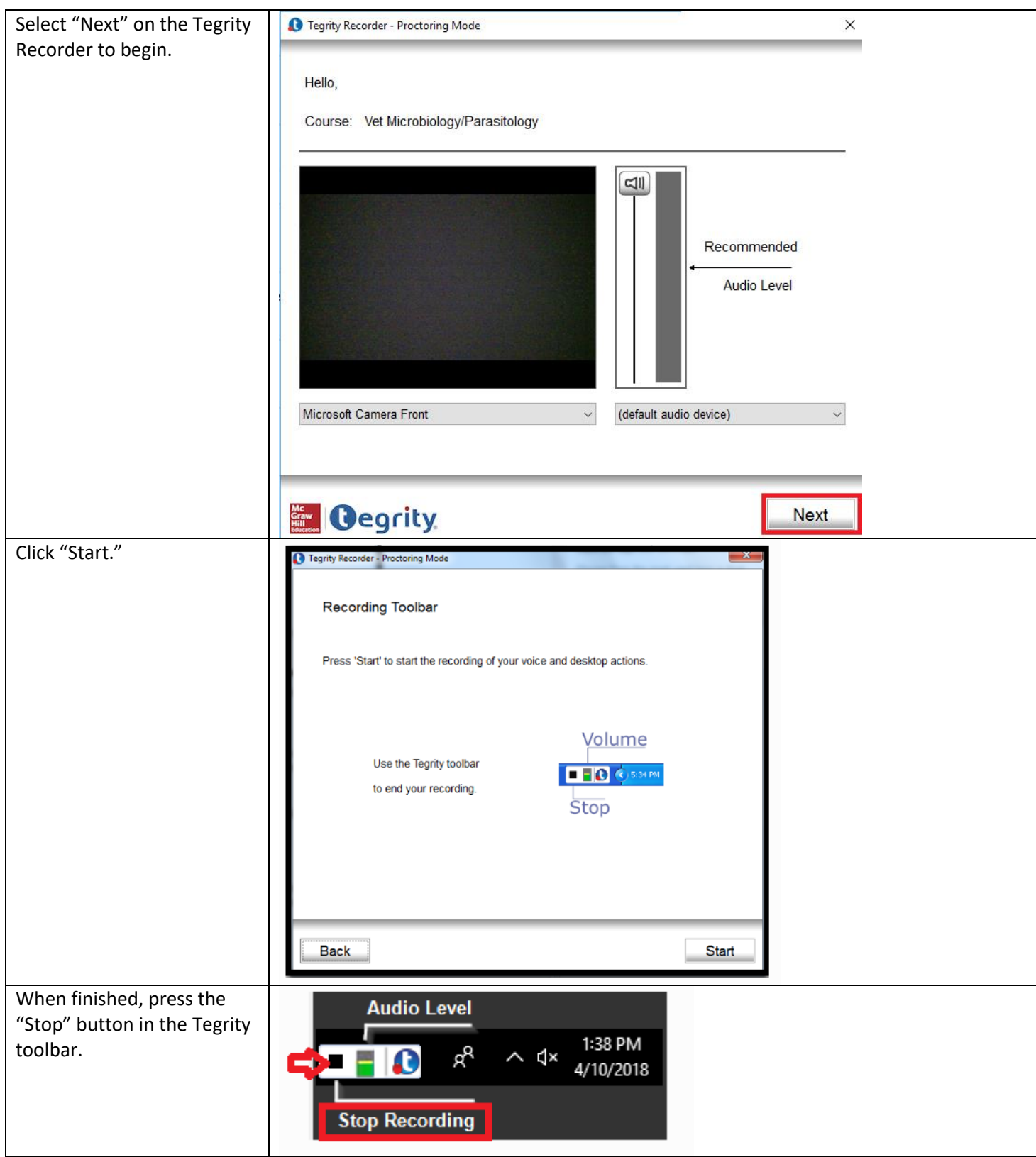

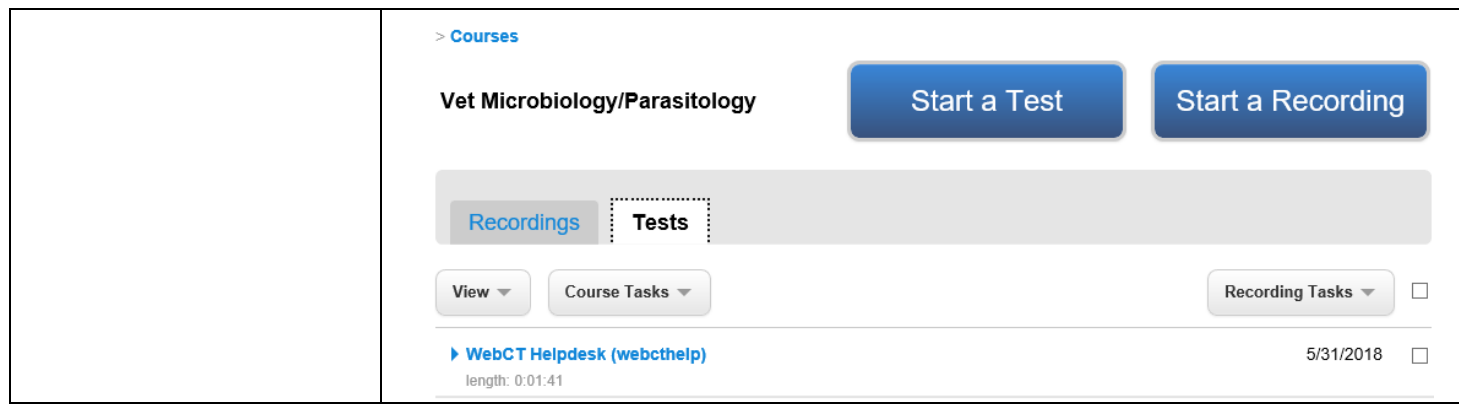

Copyright, 2018. Jefferson State Community College. All Rights Reserved.